## nbertec SmartSwitch®

## **Quick Installation Guide Embertec SmartSwitch™**

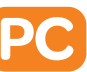

- **1.** Switch off your computer and all peripheral appliances.
- **2.** Switch off the power at the wall socket.
- **3.** Unplug your appliances from the wall socket.
- **4.** Connect only ONE computer (laptop or desktop) into the socket marked 'Computer Only'.
- **5.** Plug a powerboard (powerboard not supplied) into the 'Power Saver' socket.
- **6.** Plug the equipment that is used with the computer such as monitors, printers, speakers and lamps into this powerboard.
- **7.** Connect the equipment that needs to remain turned on, such as the internet modem / router, fax machine and external hard drives to another free socket on the wall outlet.
- **8.** Plug the Embertec SmartSwitch™ PC into a 230V or 240V power point, and turn the power point on at the wall. (This is the standard power in all Australian households).
- **9.** Now turn on your equipment as normal.

**NOTE:** Maximise your energy saving by ensuring your computer's power management settings are active so the computer enters sleep or standby after a short period of time (15 minutes). Normally this function is found in a menu called 'Power Options' in a PC; and 'Energy Saver' in a Mac.

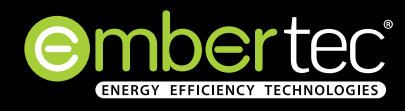

## $^{\circ}$ mbertec® SmartSwitch PC

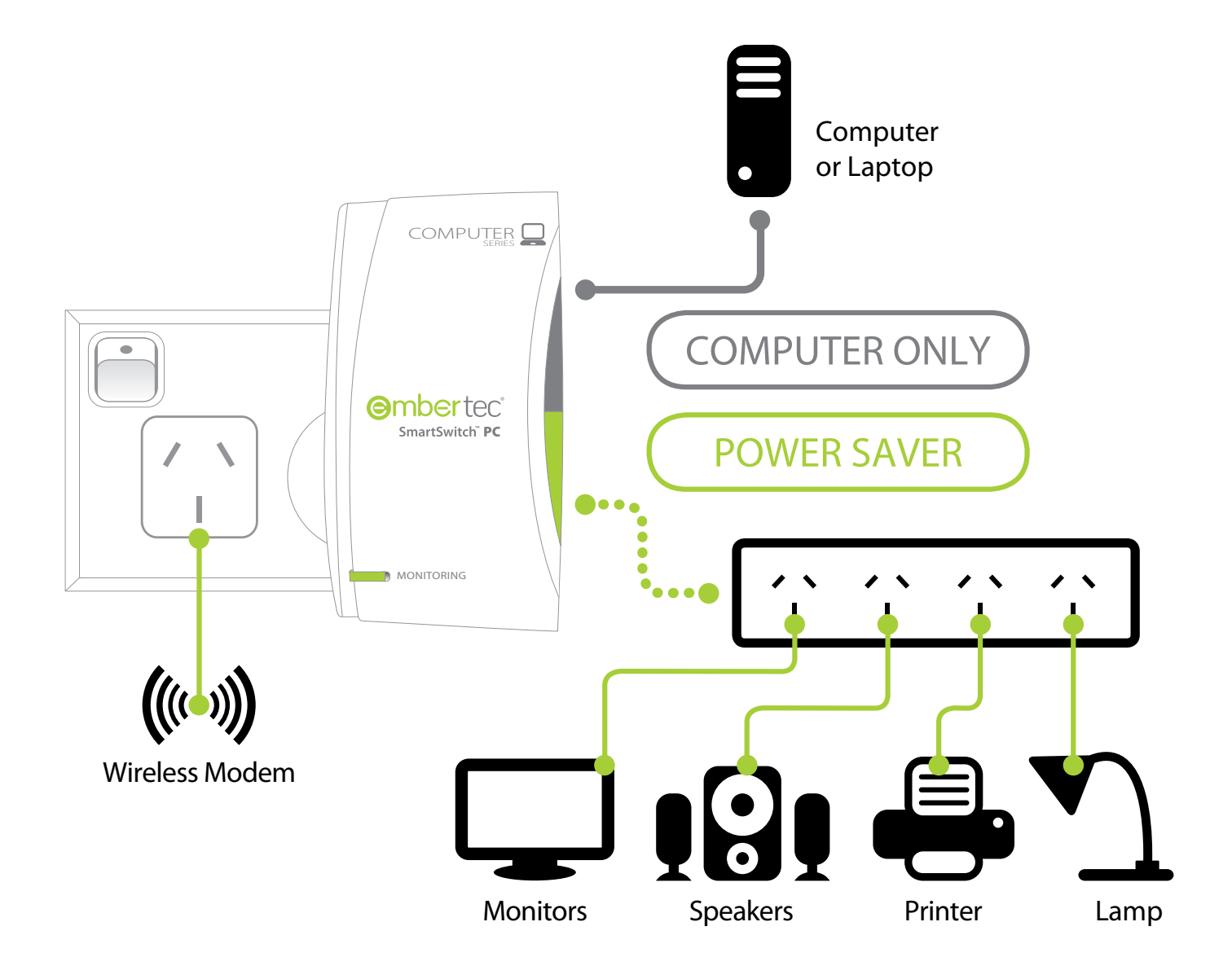

## **Maximum Savings, Zero Effort!**

Embertec Pty. Ltd. 182 Fullarton Road, Dulwich, SA 5065, Australia **Phone :** 1300 033 367 **Email:** customerservice@embertec.com

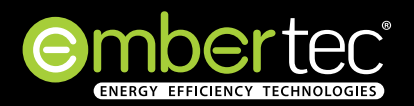